1.)Öffnen Sie das Mailprogramm 2.) Klicken Sie links oben auf "Mail" und danach auf "Accounts ..."

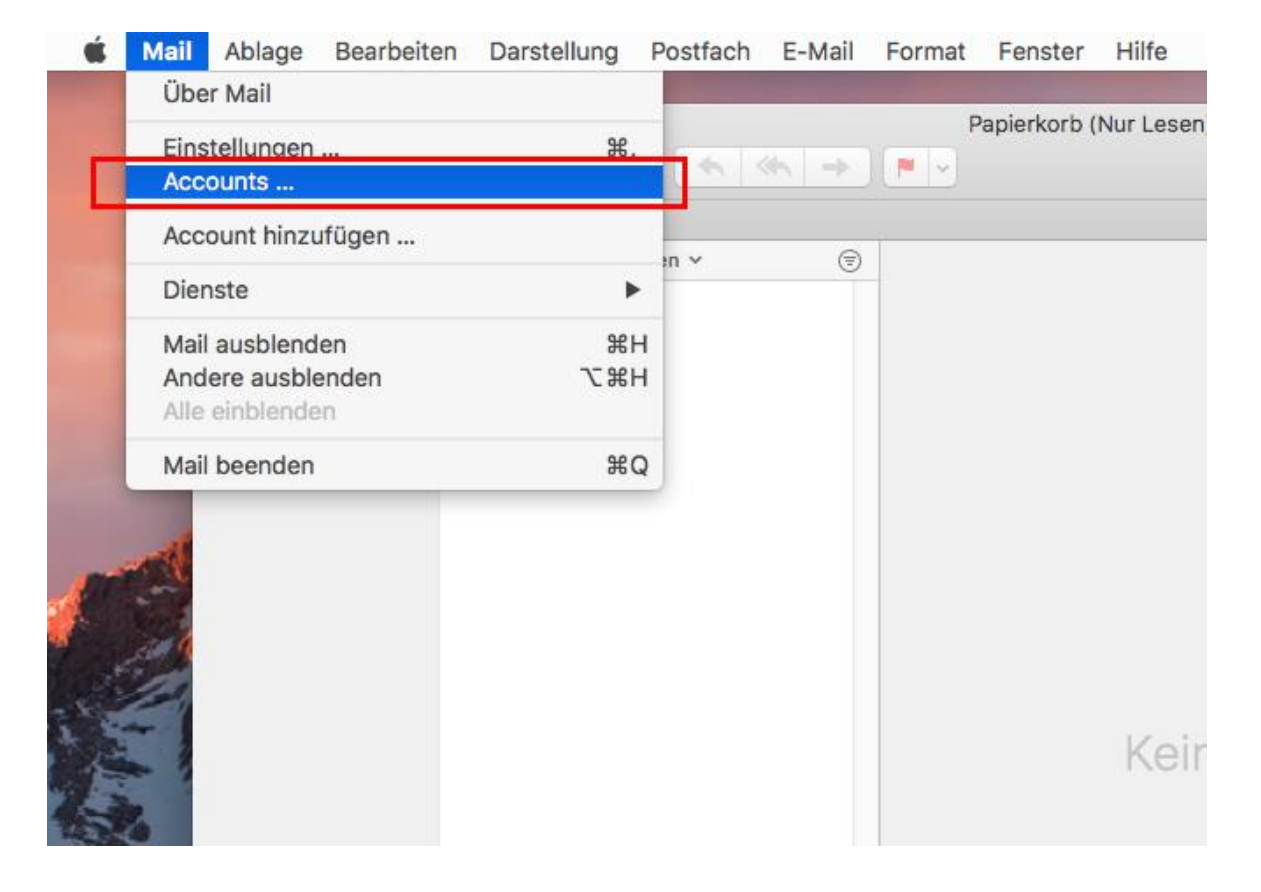

3.) Klicken Sie auf "Anderen Account **hinzufügen …**"

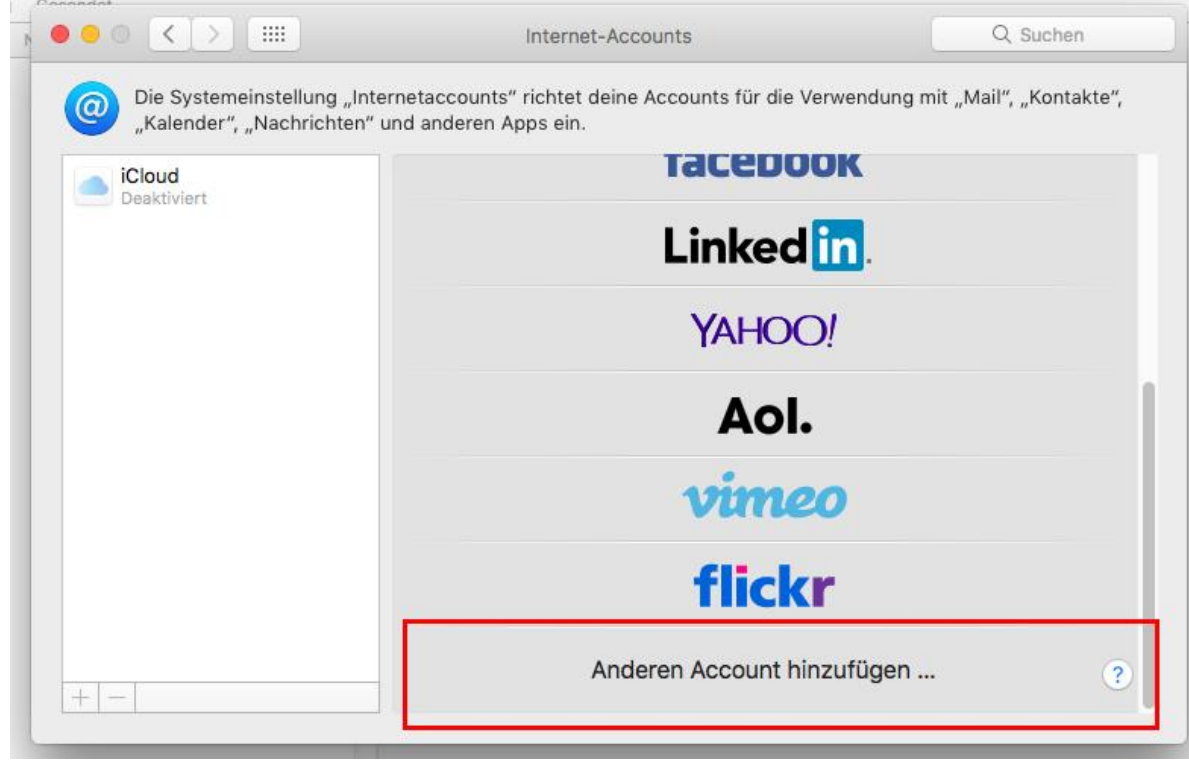

4.) Klicken Sie auf "Mail-Account"

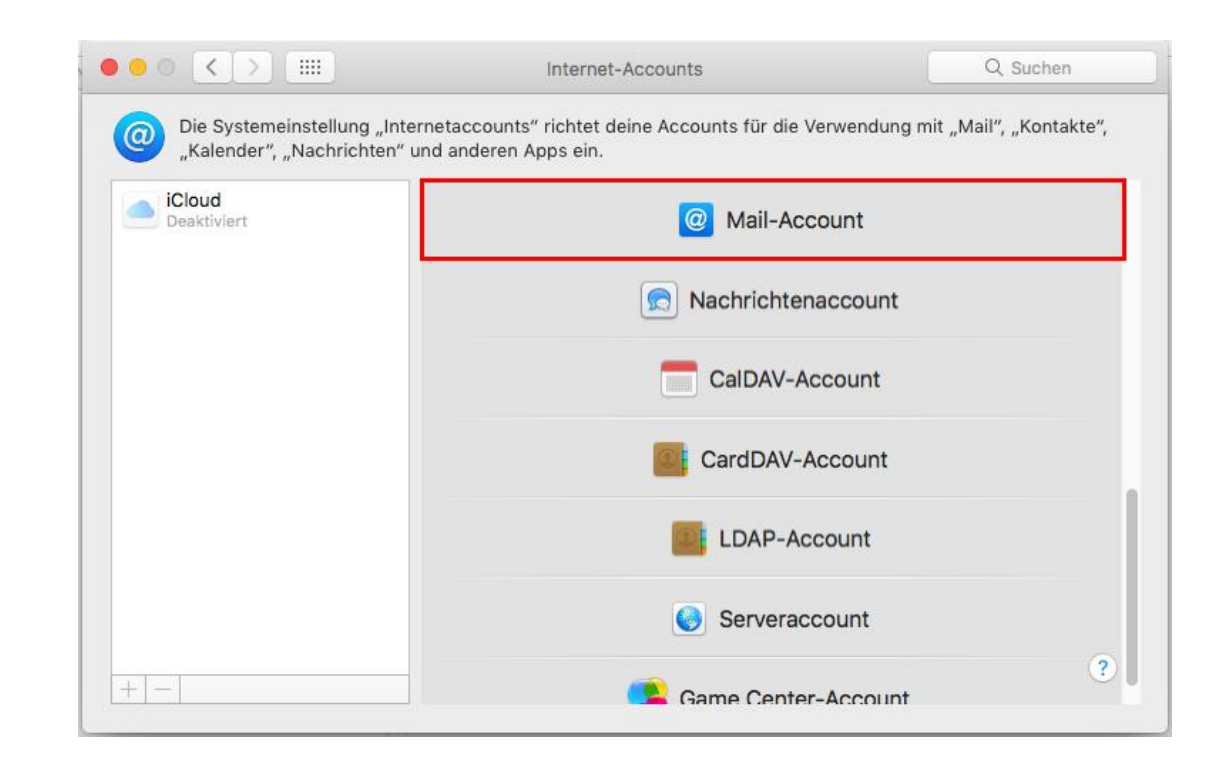

- 5.)Geben Sie Ihren
	- **Namen**
	- **E-Mail Adresse**
	- **Passwort**

in die entsprechenden Felder ein.

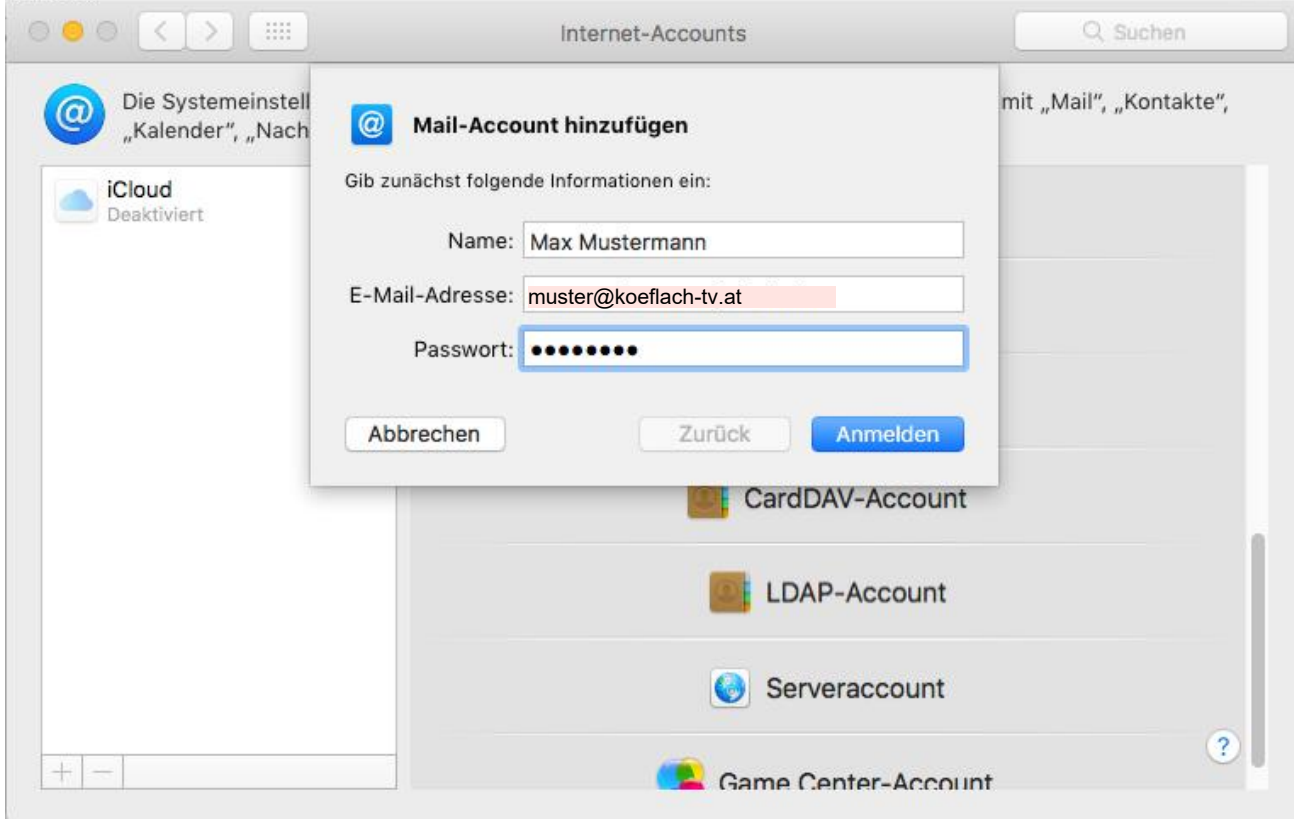

#### 6.)Geben Sie Ihre

- **E-Mail Adresse**
- **Benutzername**
- **Passwort**

in die entsprechenden Felder ein.

7.)Geben Wählen Sie den Accounttyp "**IMAP** oder **POP**"

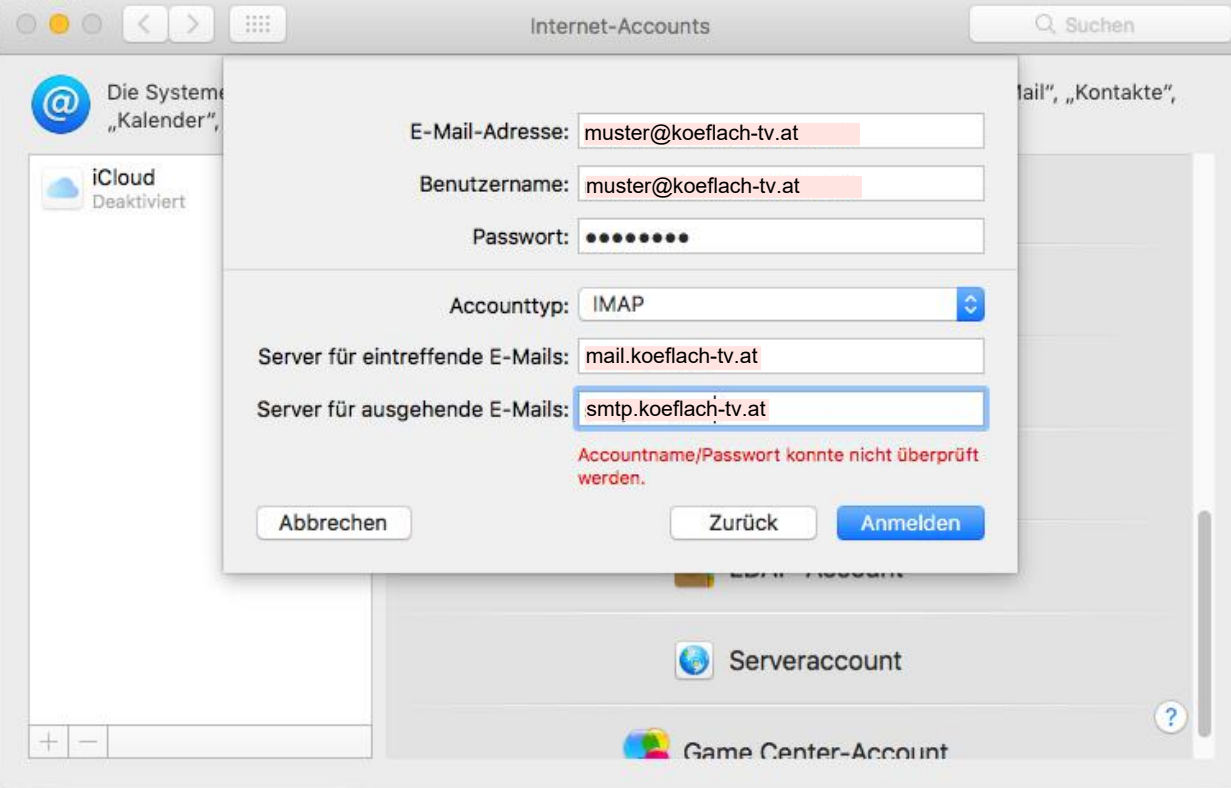

8.) Klicken Sie auf "Fertig"

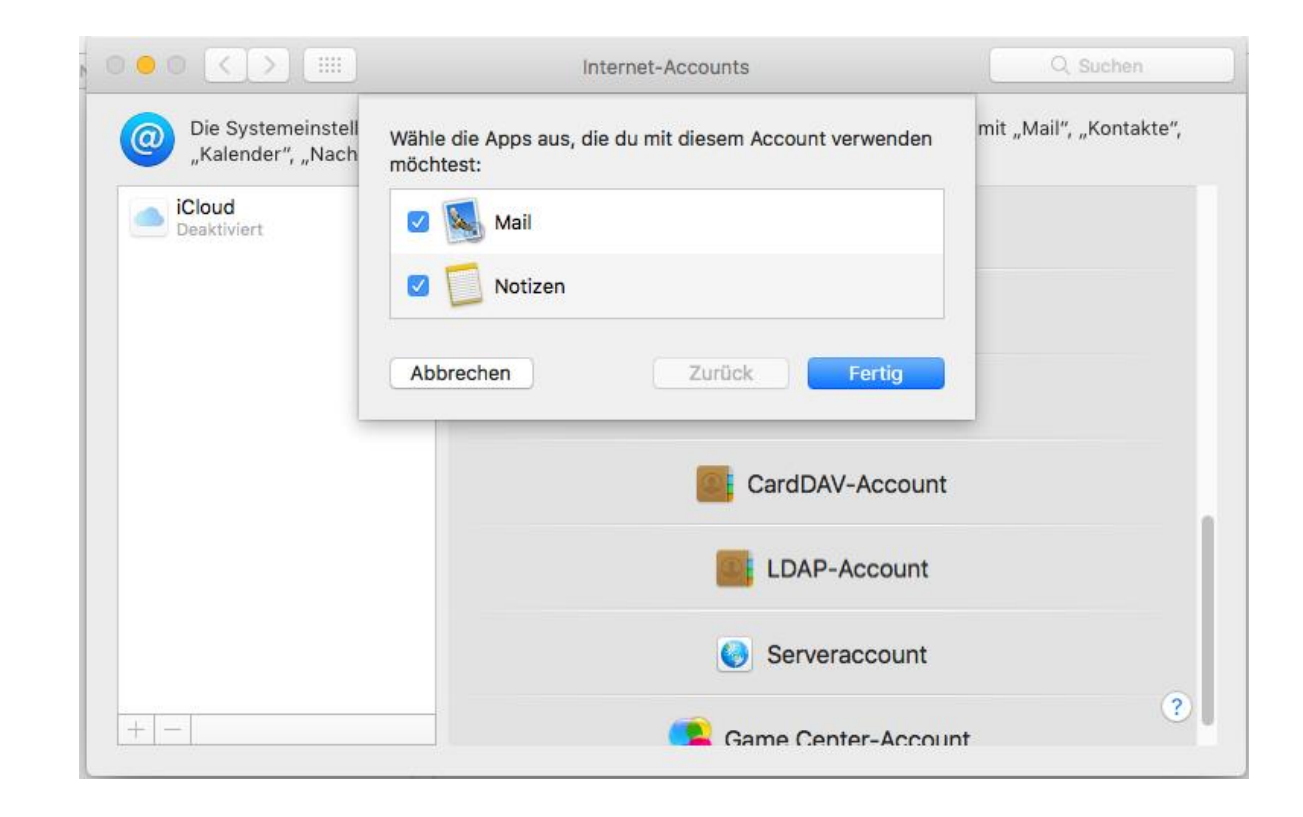

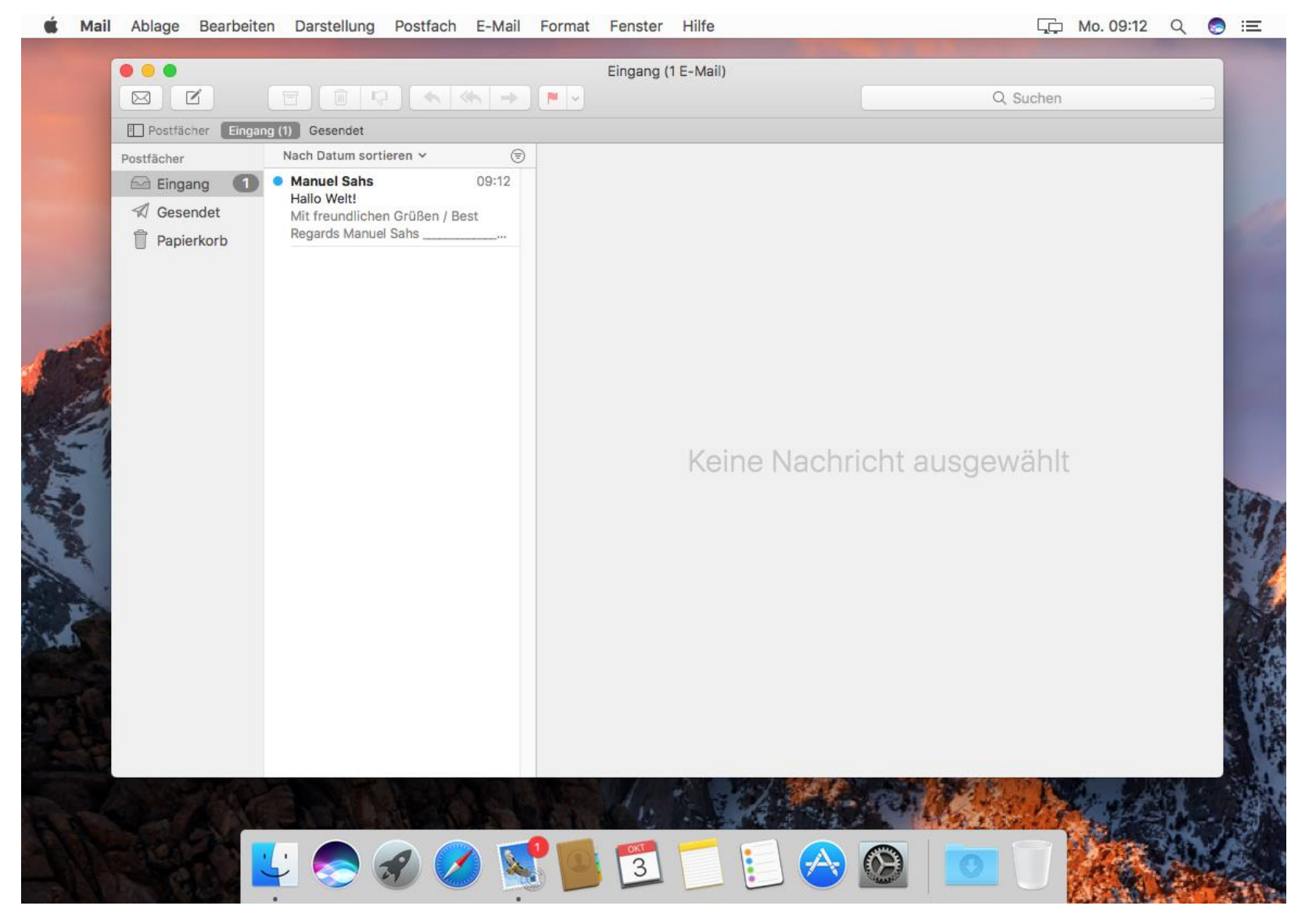

\*Kunden mit einer @wlan4u, @waverider.at, @leoben.ainet.at, trofaiach.ainet.at oder andere Domain der Ainet GmbH ersetzen @ainet.at durch Ihre jeweilige Endung (zBsp. max.mustermann@ainet.at -> max.mustermann@leoben.ainet.at)